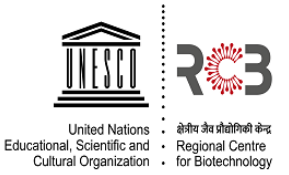

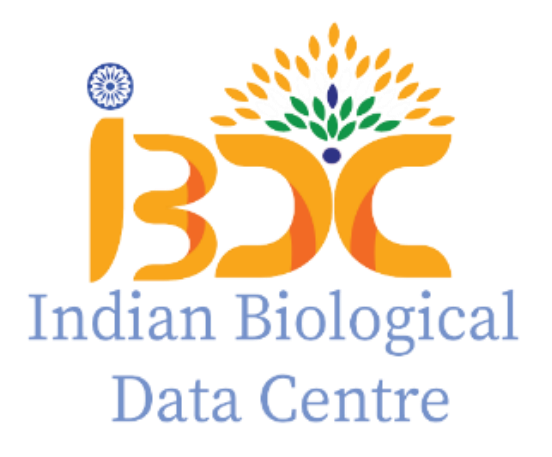

# **Standard Operating Procedure (SOP) For Nucleotide Data Submission to INSACOG SARS-COV-2 Genome Analysis Web Portal Version\_0.1 2022**

#### **INSACOG SARS-COV-2 Genome Analysis Web Portal**

IBDC developed a web portal for analysis SARS-COV-2 sequencing data for genome assembly and lineage prediction. The portal is accessible at [https://ibdc.rcb.res.in/covid-](https://ibdc.rcb.res.in/covid-portal/)

## [portal/](https://ibdc.rcb.res.in/covid-portal/)

#### **STEP1: User registration**

Access to SARS-COV-2 data analysis portal requires user registration.

- 1. Click on the '**Data Analysis**' button on the web page [https://ibdc.rcb.res.in/covid-portal/.](https://ibdc.rcb.res.in/covid-portal/)
- 2. Provide all the relevant details.

3. Upon completion of registration an email notification would be sent to the registered email ID with FTP credentials for FASTQ raw read upload.

#### **STEP2: Login to Data Analysis Portal, Upload data and perform analysis**

1. Login to the Data analysis portal with registered email ID and Password (A).

2. Use FTP credentials available in the Analysis data tab after login to upload NGS raw reads (B).

3. Data need to be uploaded to a directory with name sample\_data by using FileZilla.

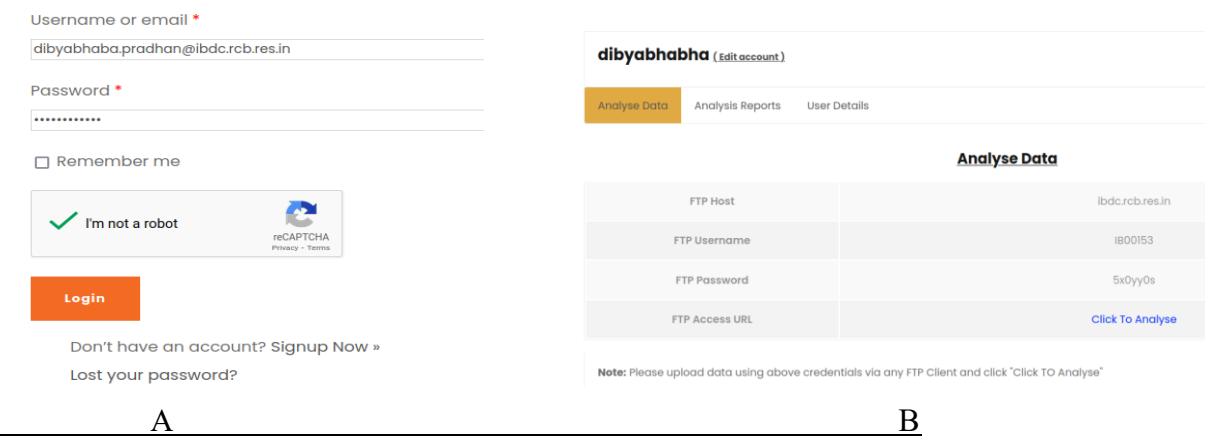

### c) Run analysis by selecting either pair end or single end read

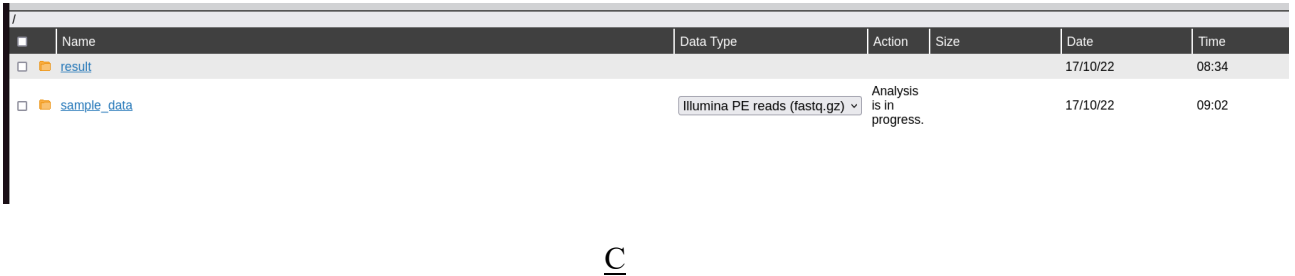

#### **STEP3: Results summary, visualization and download**

1. An email notification would be sent upon completion of analysis. The results can be accessed through the analysis report tab. Summary of results visible in analysis report includes QC, alignment bam file, FASTA sequence generated, Variant list, Circos plot and lineages (D, E, F). The analysis details can also be downloaded through the link shared through result generated email.

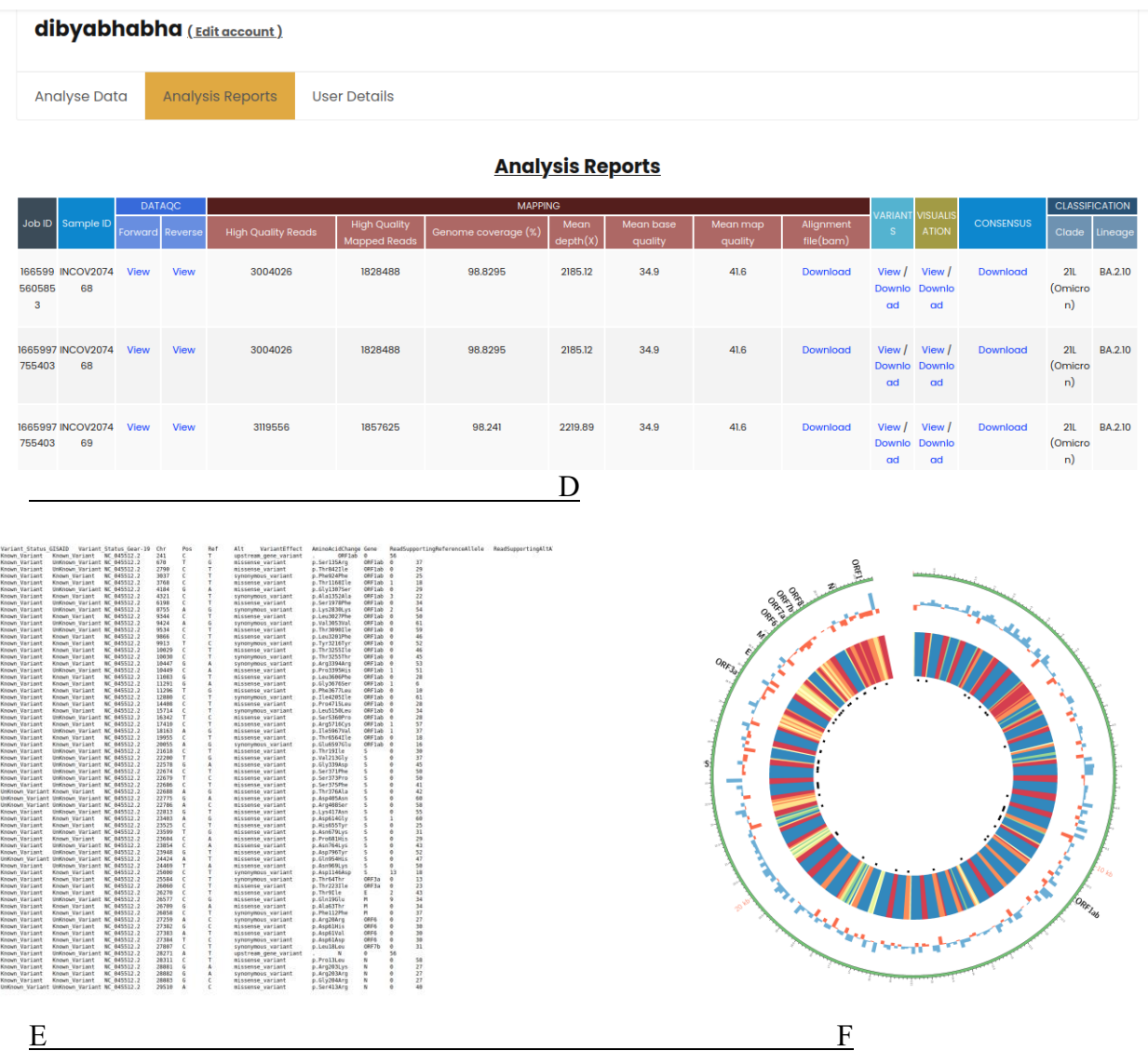

Note: The Genome analysis portal is presently available for Illumina Single End and Pair End Data analysis